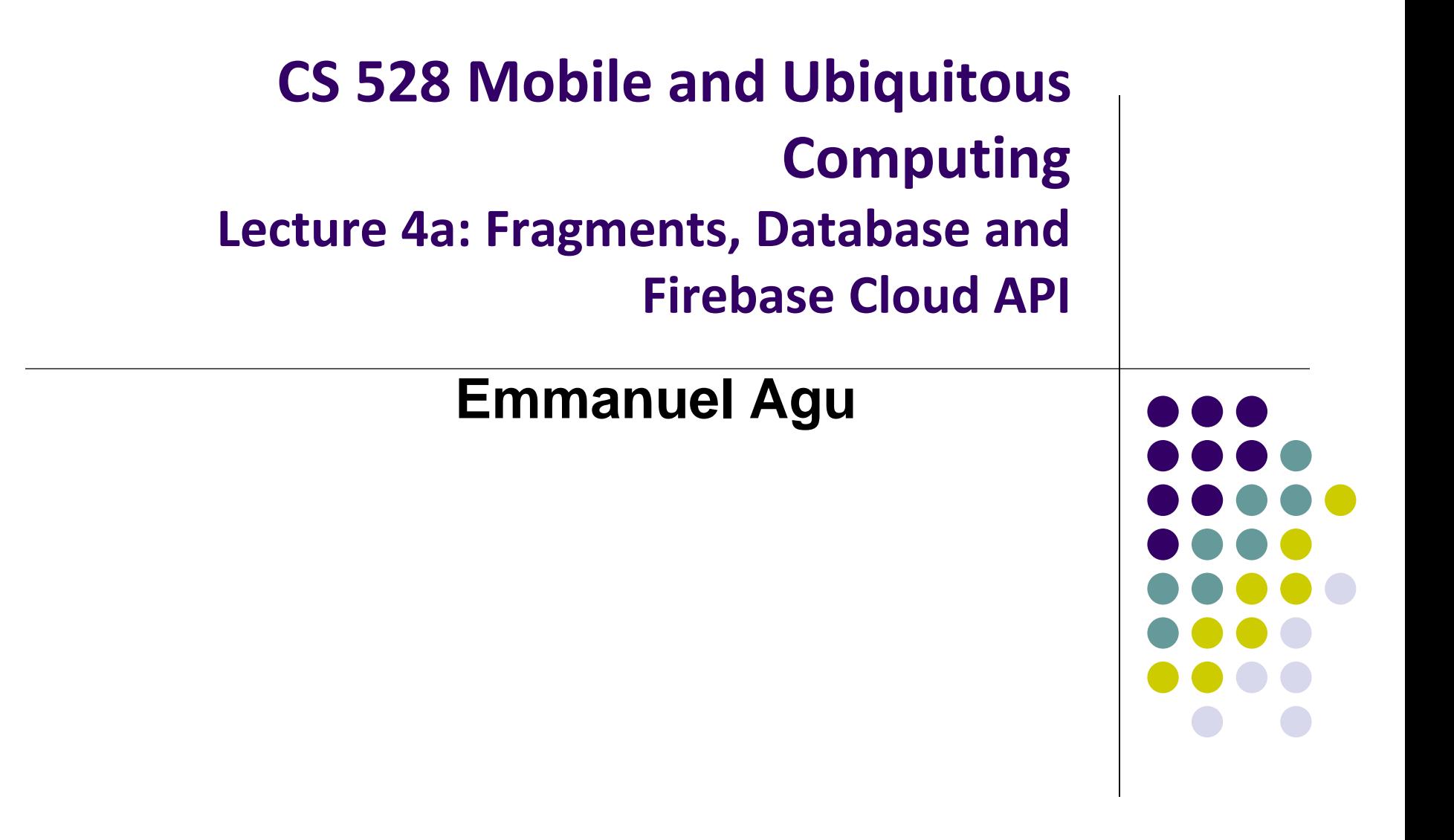

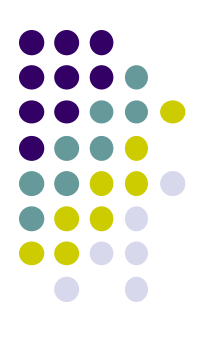

# **Fragments**

### **Recall: Fragments**

- Sub-components of an Activity (screen)
- An activity can contain multiple fragments, organized differently on different devices (e.g. phone vs tablet)
- Fragments need to be attached to Activities.

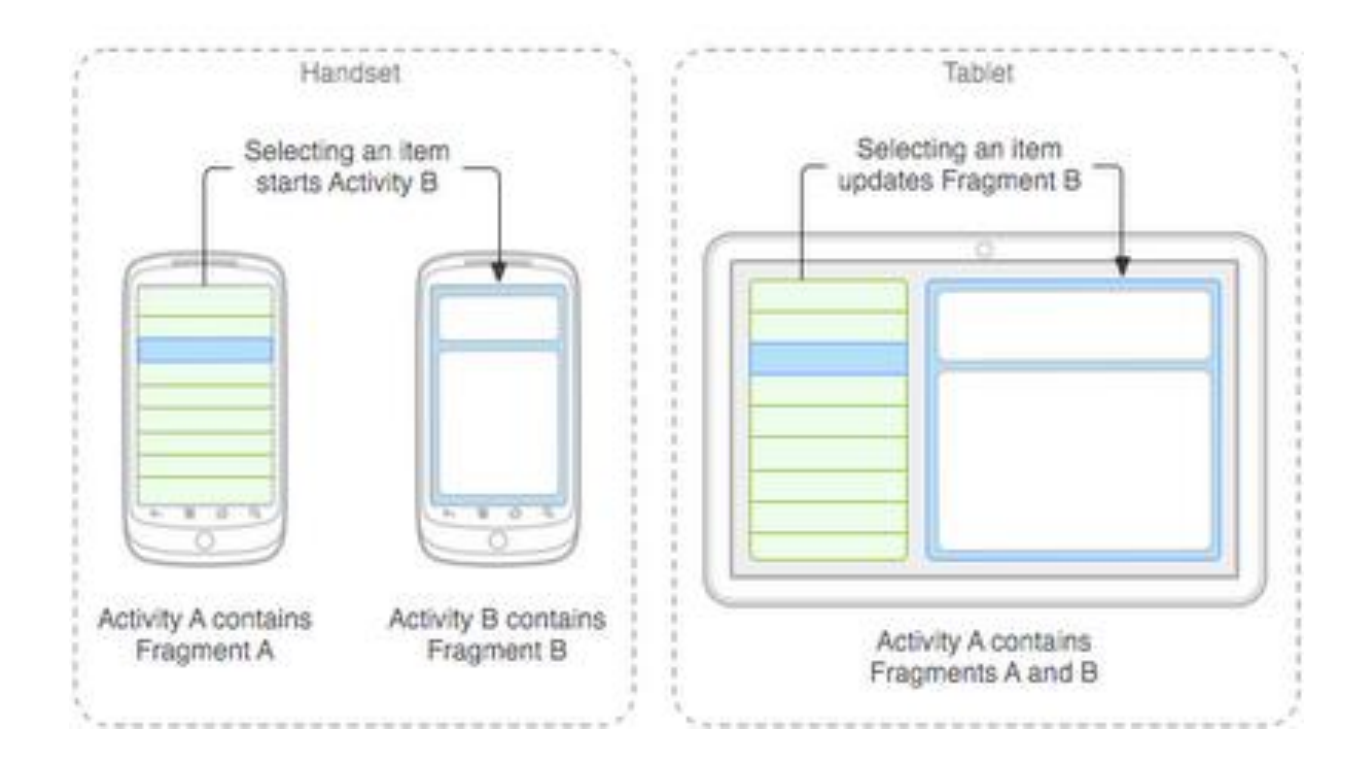

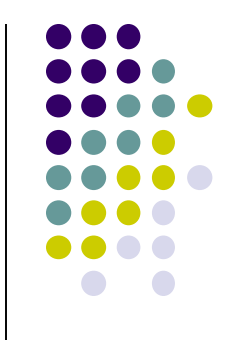

### **Fragments**

### **Ref: Android Nerd Ranch (3rd ed), Ch 7, pg 123**

- To illustrate fragments, we create new app **CriminalIntent**
- Used to record "office crimes" e.g. leaving plates in sink, etc
- Crime record includes:
	- Title, date, photo
- List-detail app using fragments

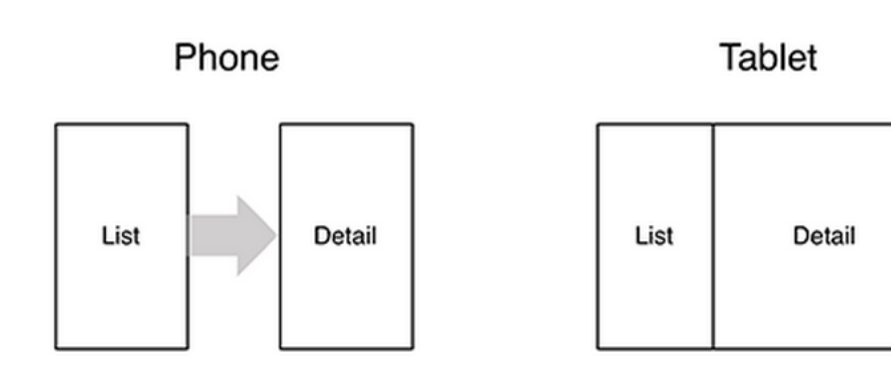

- **On tablet:** show list + detail
- **On phone:** swipe to show next crime **Figure 1**

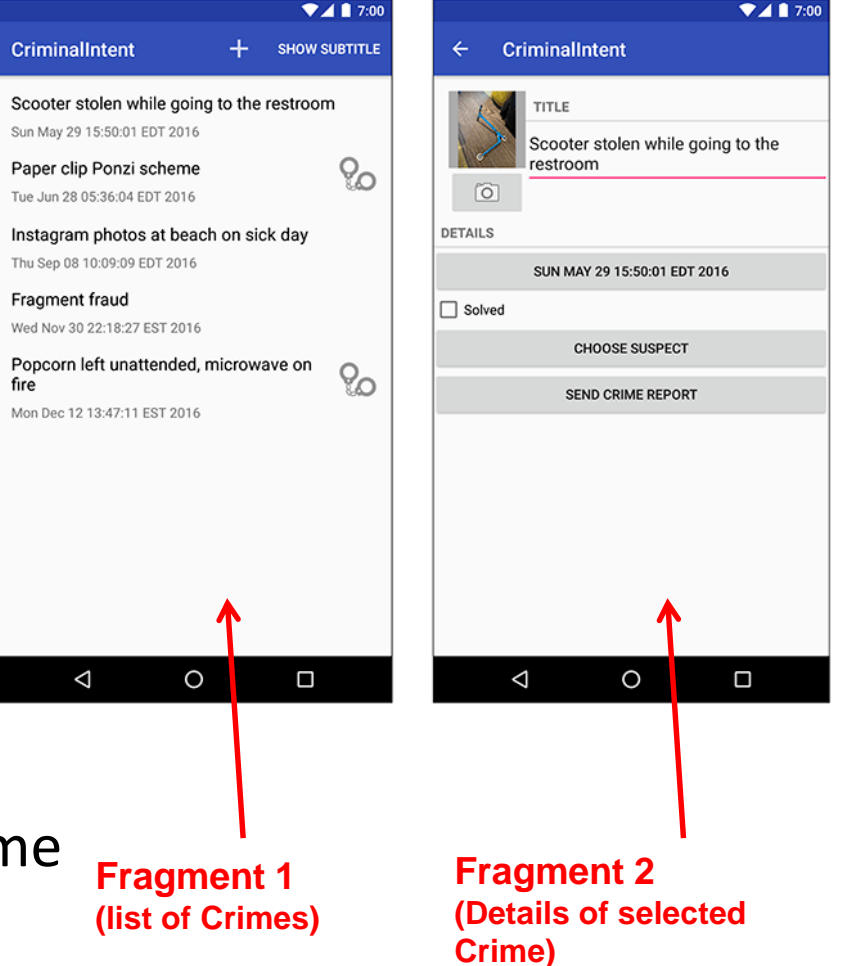

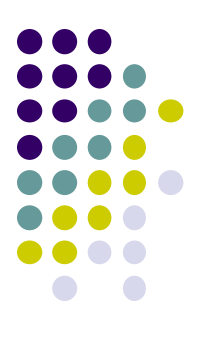

### **Fragments**

- Activities can contain multiple fragments
- Fragment's views are inflated from a layout file
- Can rearrange fragments as desired on an activity
	- i.e. different arrangement on phone vs tablet

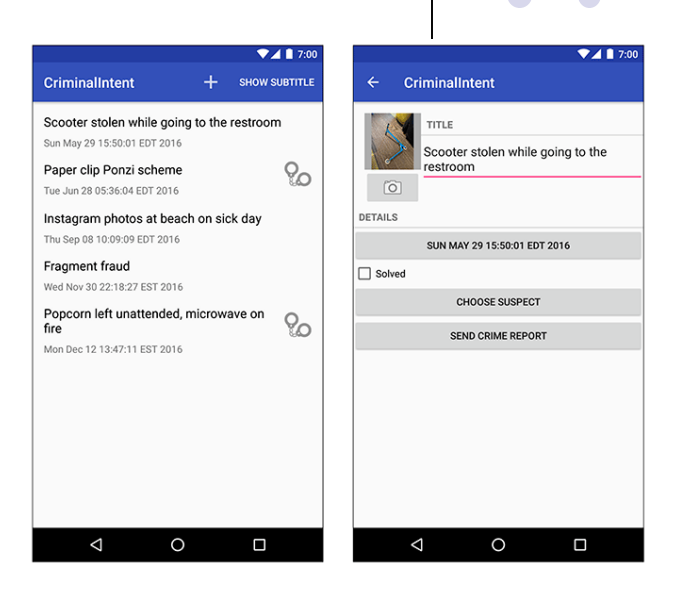

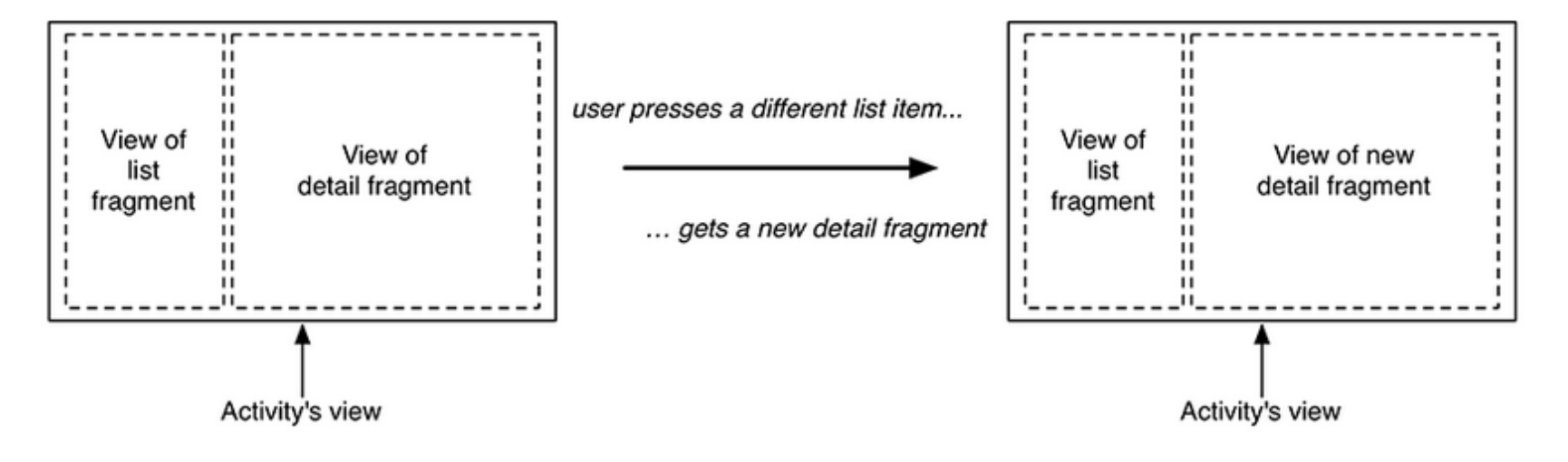

## **Starting Criminal Intent**

**•** Initially, develop detail view of **CriminalIntent** using Fragments

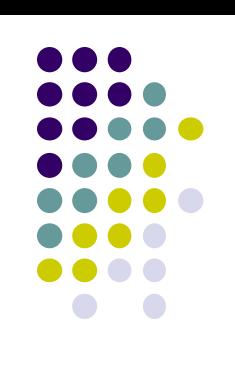

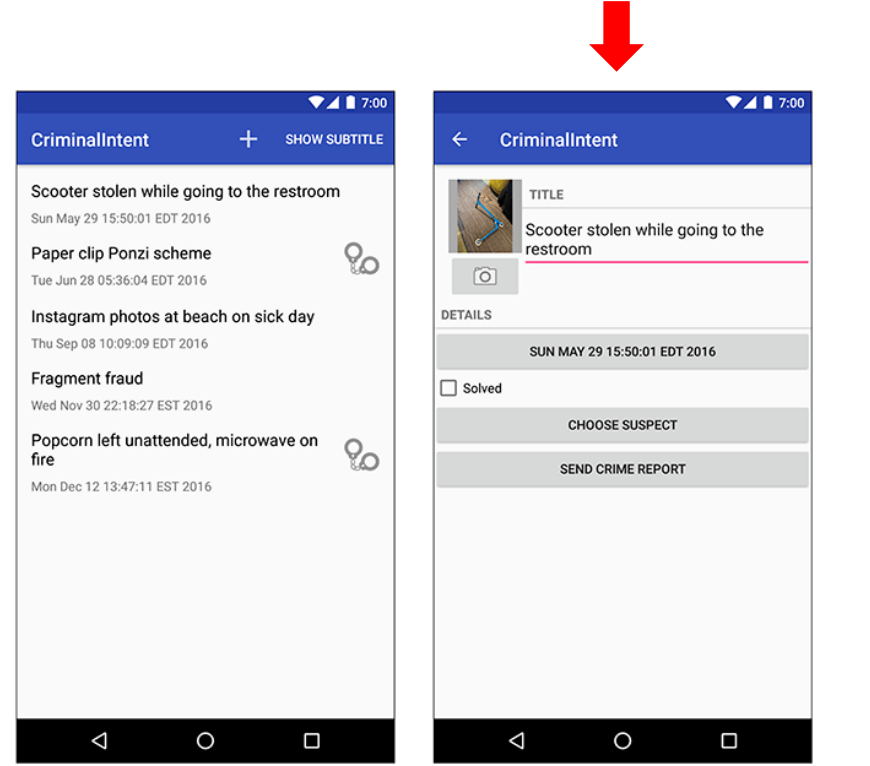

#### **Final Look of CriminalIntent Start small**

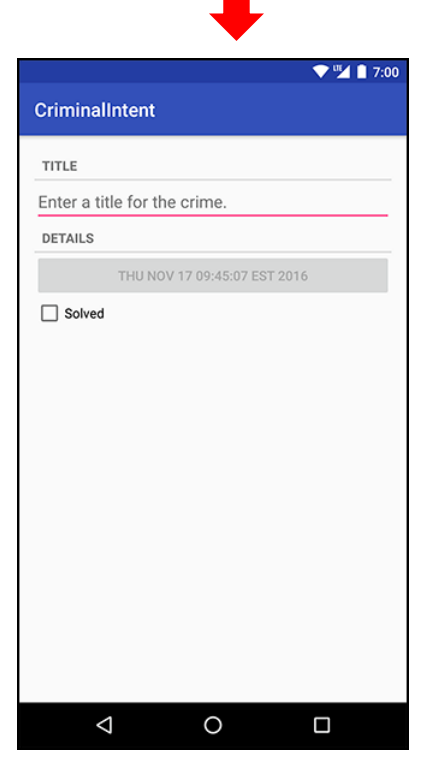

**Develop detail view using Fragments**

### **Starting Criminal Intent**

- **Crime:** holds record of 1 office crime. Has
	- **Title** e.g. "Someone stole my yogurt!"
	- **ID:** unique identifier of crime
- **CrimeFragment:** UI fragment to display Crime Details
- **CrimeActivity:** Activity that contains **CrimeFragment**

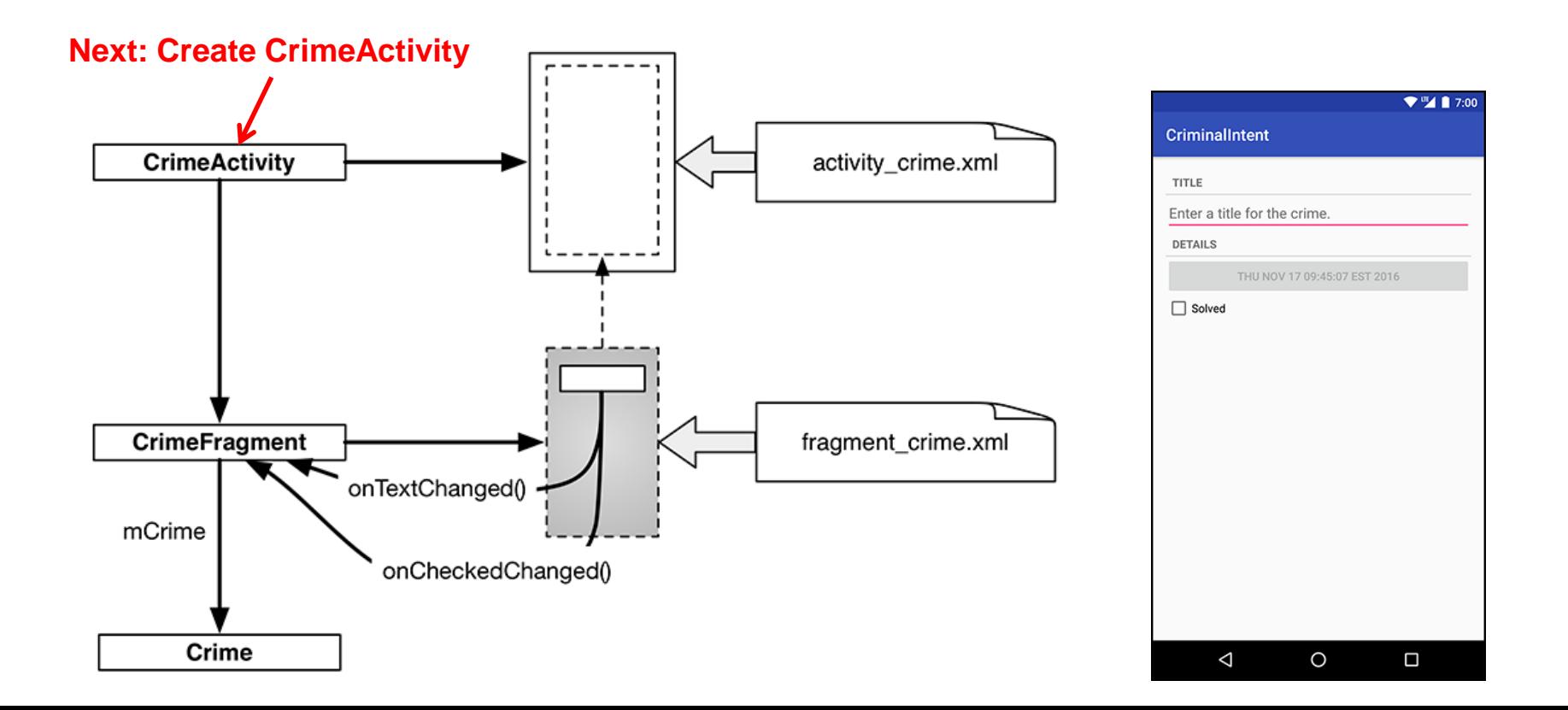

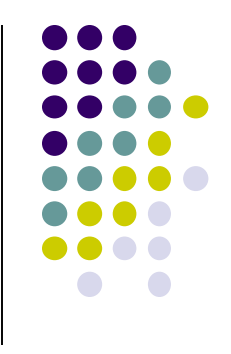

### **Create CrimeActivity in Android Studio**

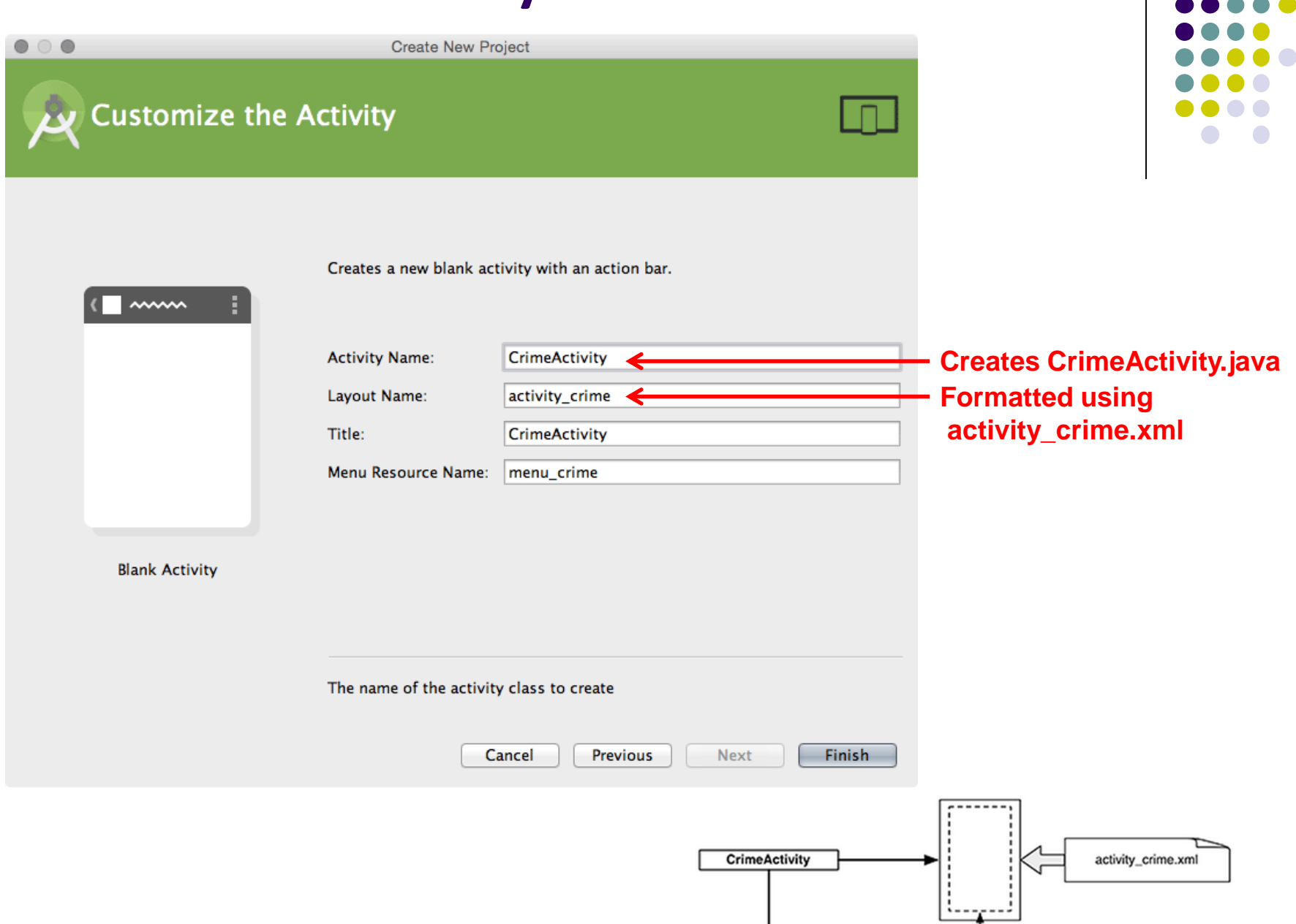

## **Fragment Hosted by an Activity**

- Each fragment must be hosted by an Activity
- To host a UI fragment, an activity must
	- Define a spot in its layout for the fragment
	- Manage the lifecycle of the fragment instance (next)
- E.g.: **CrimeActivity** defines "spot" for **CrimeFragment**

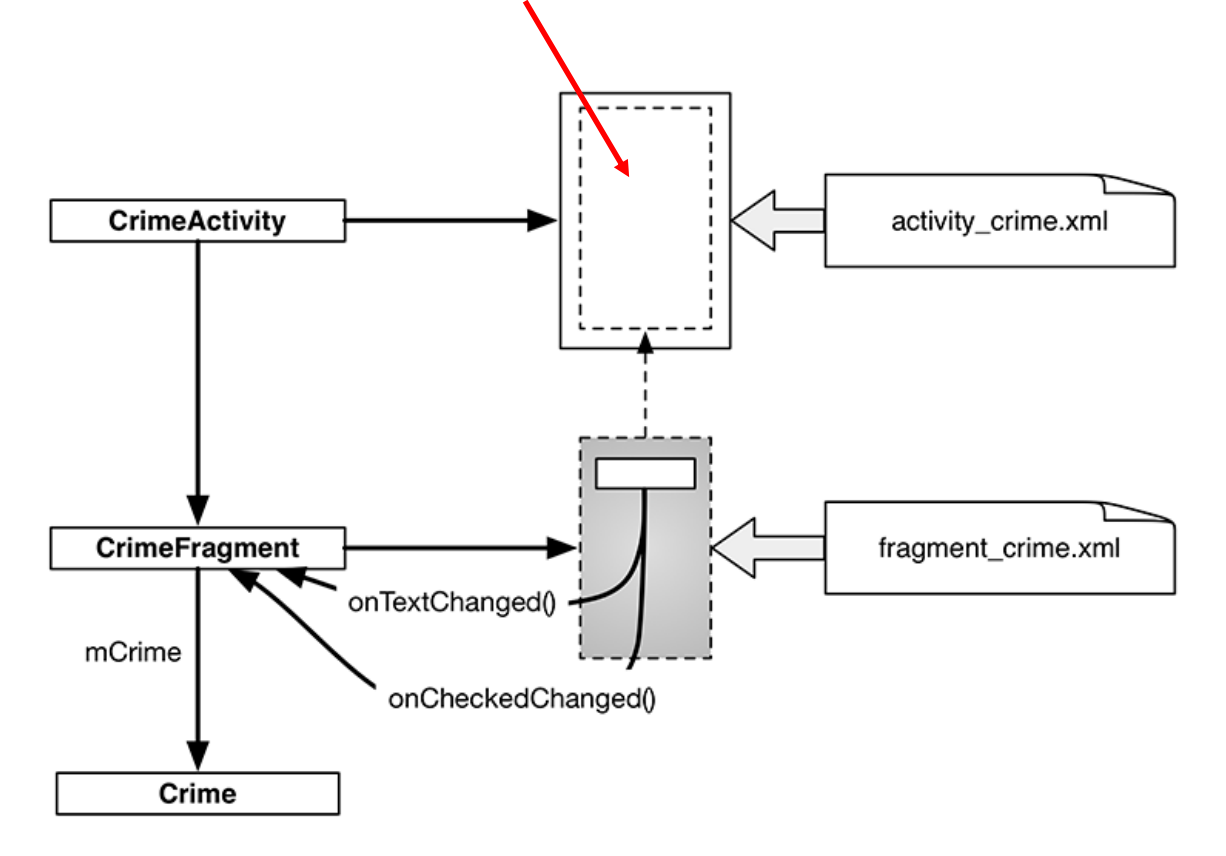

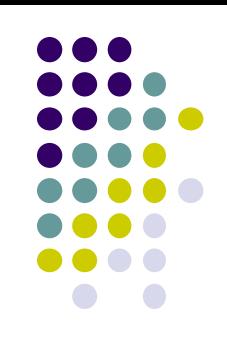

# **Fragment's Life Cycle**

- Fragment's lifecycle similar to activity lifecycle
	- Has states **running**, **paused** and **stopped**
	- Also has some similar activity lifecycle methods (e.g. **onPause()**, **onStop( )**, etc)

### **Key difference:**

- Android OS calls Activity's onCreate, onPause( ), etc
- Fragment's **onCreateView( )**, onPause( ), etc **called by hosting activity NOT Android OS!**
- E.g. Fragment has **onCreateView**

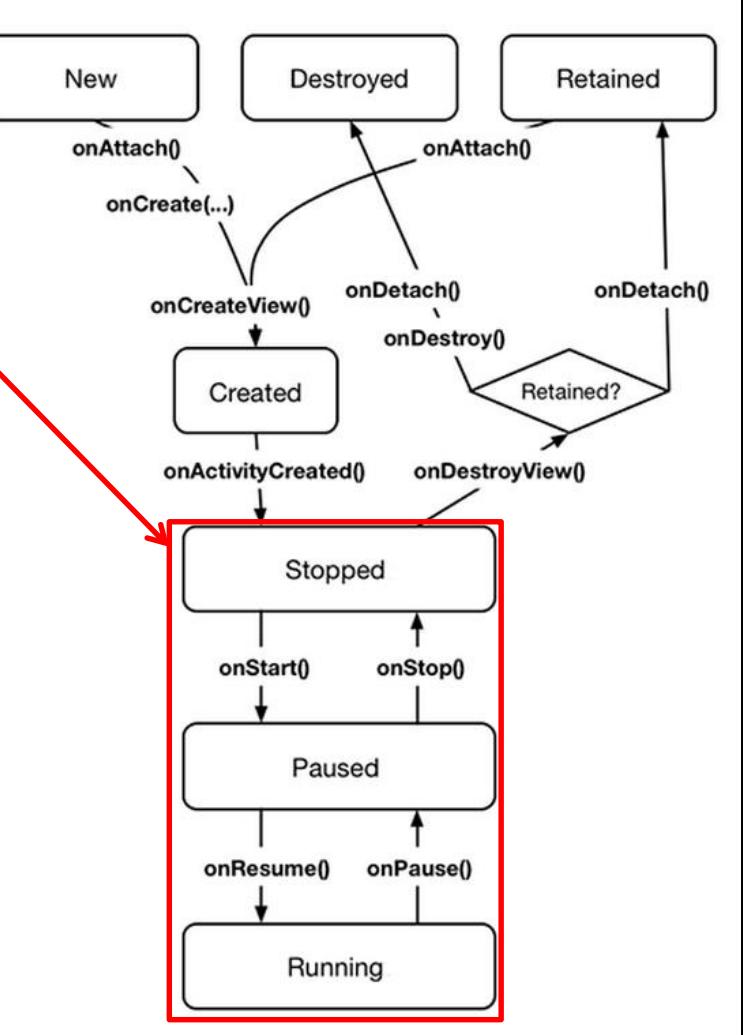

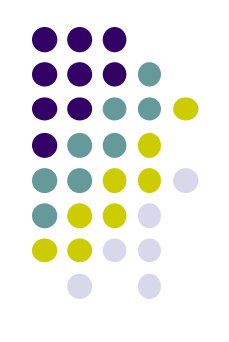

## **Hosting UI Fragment in an Activity**

- 2 options. Can add fragment to either
	- **Activity's XML file (layout fragment),** or
	- **Activity's .java file** (more complex but more flexible)
- We will add fragment to activity's XML file now
- First, create a spot for the fragment's view in **CrimeActivity's** XML layout

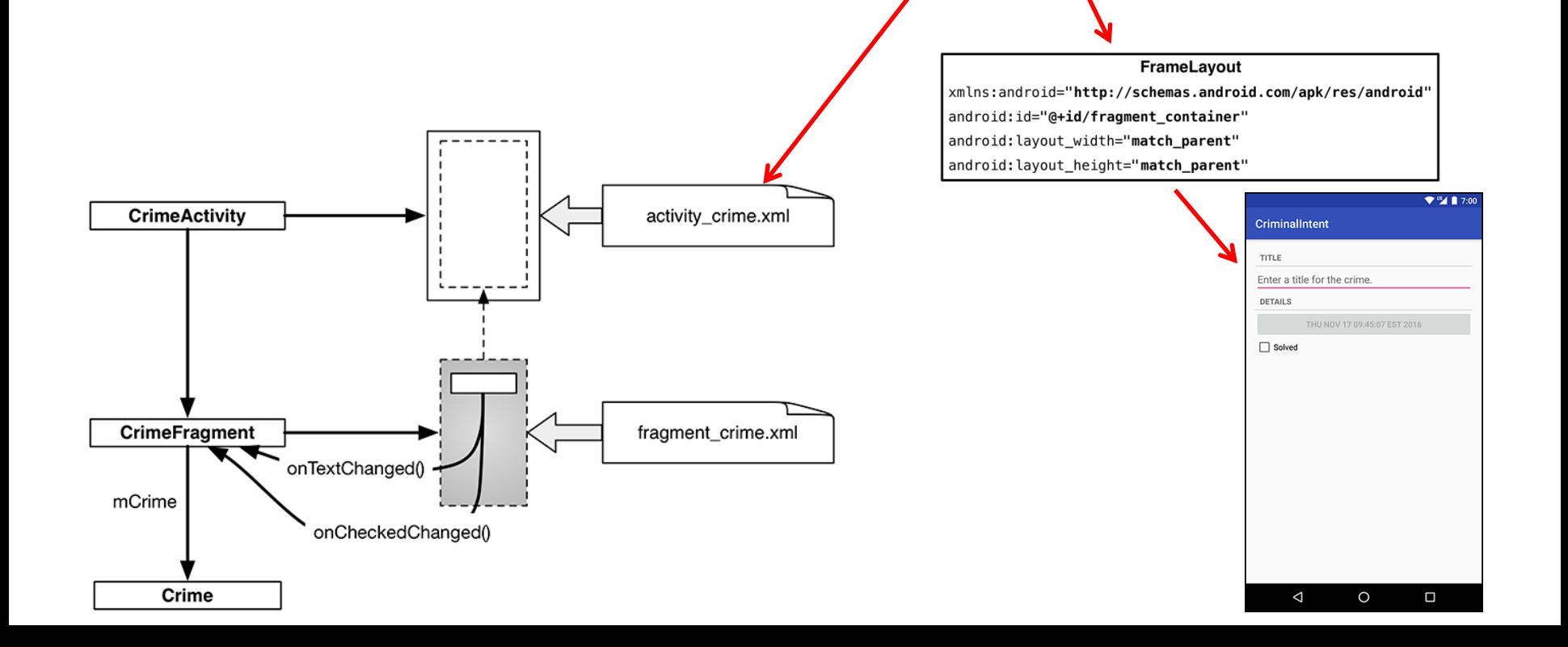

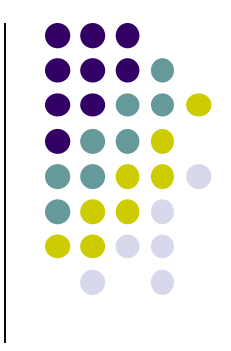

### **Creating a UI Fragment**

- Creating Fragment is similar to creating activity
	- 1. Define widgets in a layout (XML) file
	- 2. Create java class and specify layout file as XML file above
	- 3. Get references of inflated widgets in java file (findviewbyId), etc
- XML layout file for **CrimeFragment (fragment\_crime.xml)**

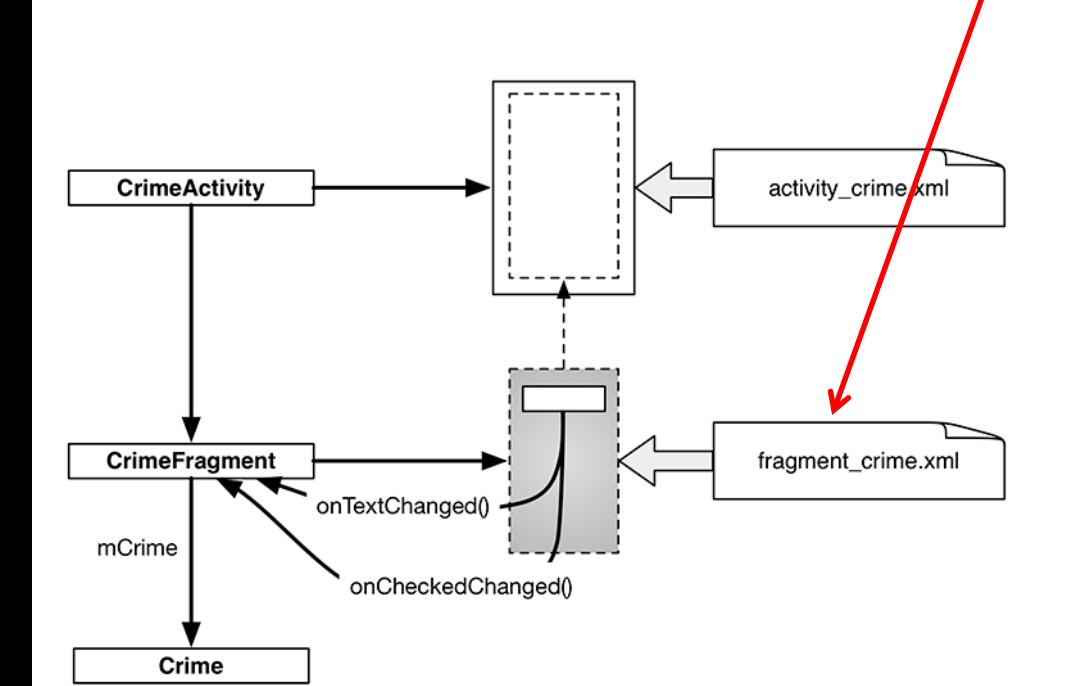

<LinearLayout xmlns:android="http://schemas.android.com/apk/res/android" android:layout\_width="match\_parent" android: layout height="match parent" android: layout\_margin="16dp" android:orientation="vertical">

<TextView

style="?android:listSeparatorTextViewStyle" android: layout width="match parent" android: layout\_height="wrap\_content" android:text="@string/crime\_title\_label"/>

**<EditText** 

android:id="@+id/crime\_title" android: layout width="match parent" android: layout height="wrap content" android:hint="@string/crime\_title\_hint"/>

<TextView

style="?android:listSeparatorTextViewStyle" android:layout\_width="match\_parent" android:layout\_height="wrap\_content" android:text="@string/crime\_details\_label"/>

**<Button** 

android:id="@+id/crime\_date" android: layout\_width="match\_parent" android:layout\_height="wrap\_content"/>

**<CheckBox** 

android:id="@+id/crime\_solved" android: layout width="match parent" android: layout\_height="wrap\_content" android:text="@string/crime solved label"/>

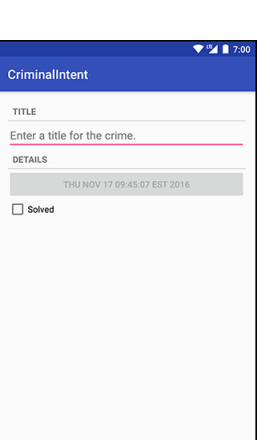

 $\circ$ Γ

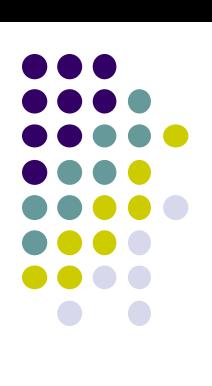

### **Java File for CrimeFragment**

In **CrimeFragment** Override CrimeFragment's **onCreateView( )** function

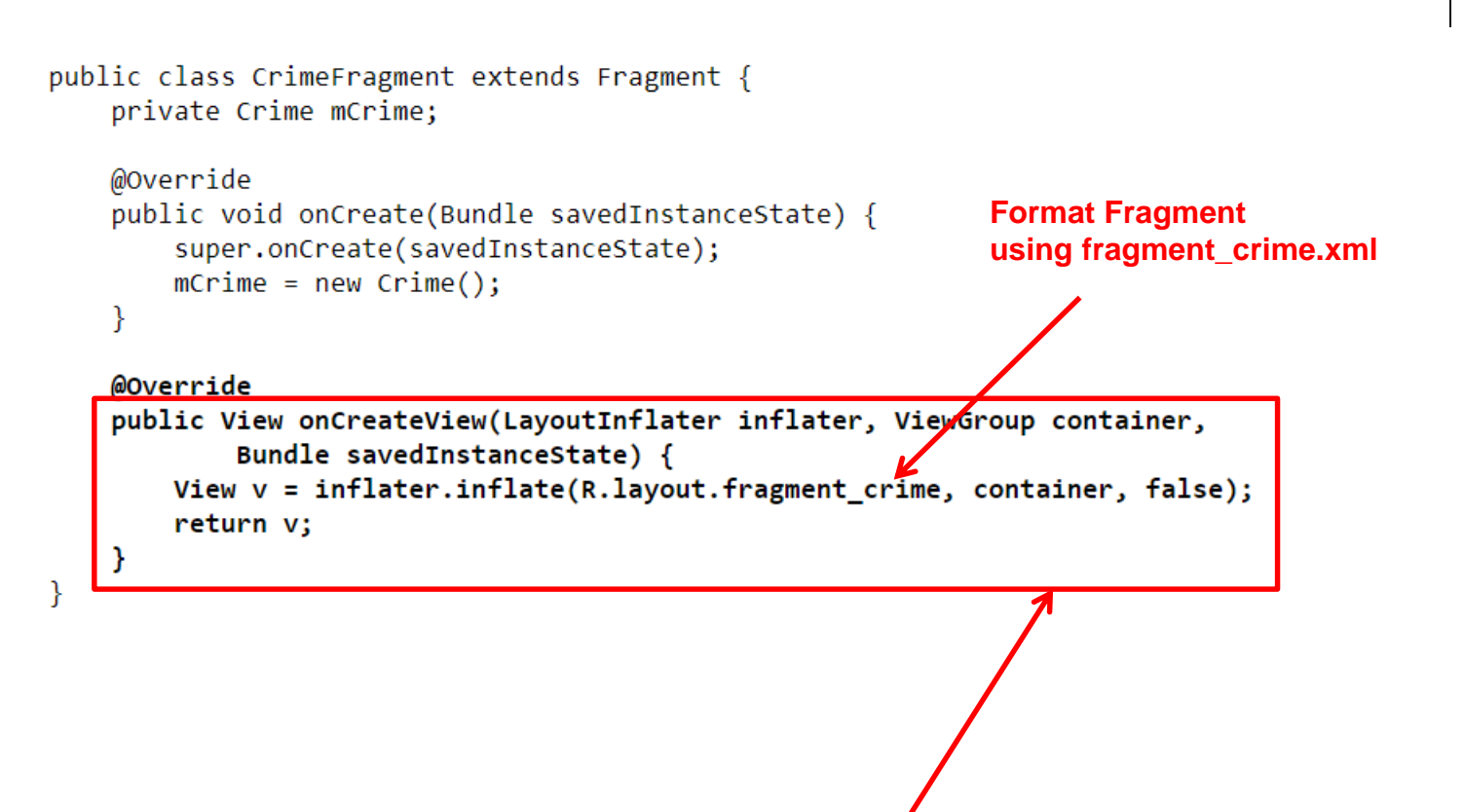

**Note:** Fragment's view inflated in **Fragment.onCreateView()**, NOT **onCreate**

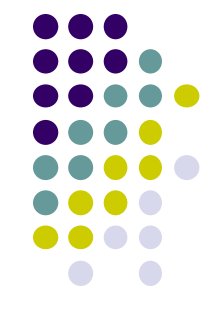

# **Adding UI Fragment to FragmentManager**

- An activity adds new fragment to activity using **FragmentManager**
- **FragmentManager**
	- Manages fragments
	- Adds fragment's views to activity's view
	- **•** Handles
		- List of fragments
		- Back stack of fragment transactions

public class CrimeActivity extends AppCompatActivity {

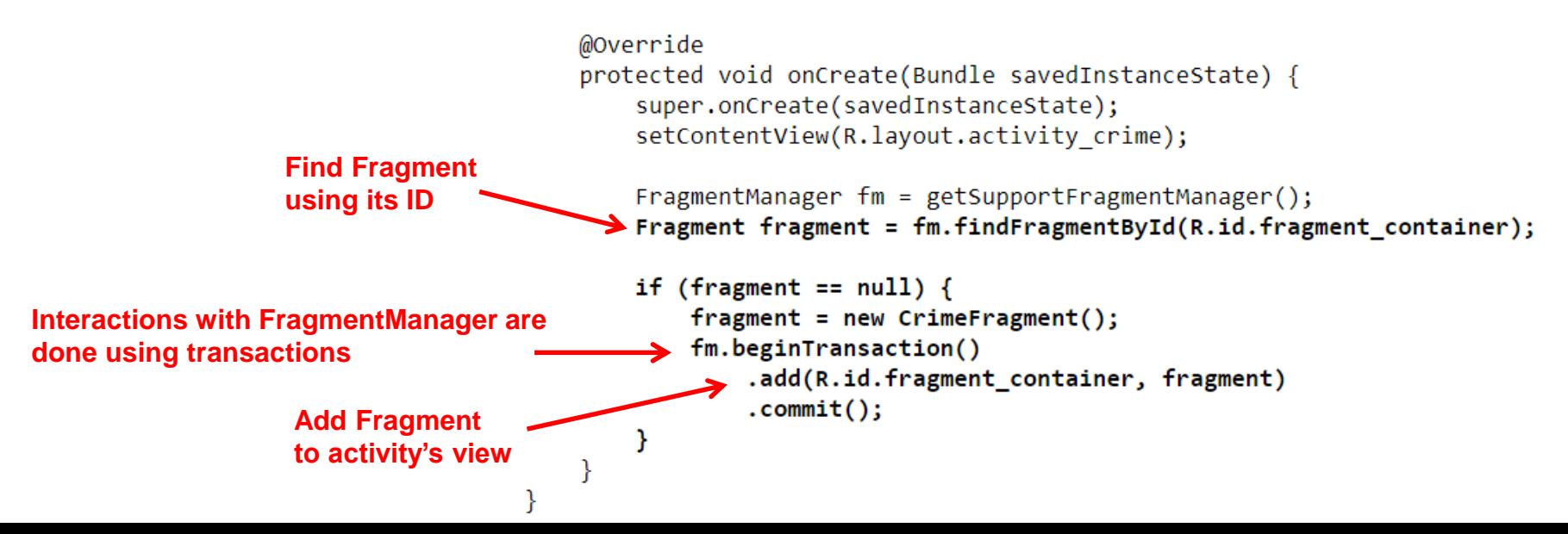

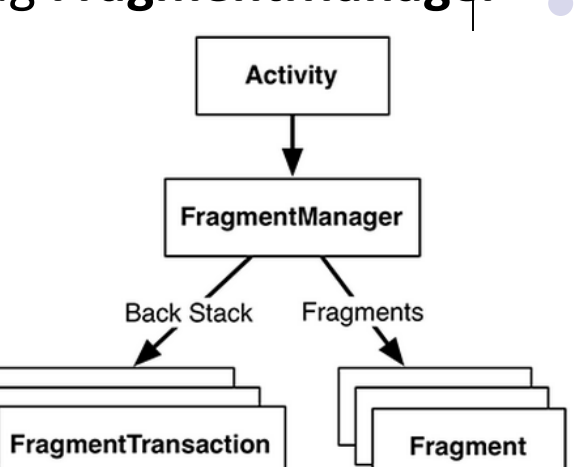

# **Examining Fragment's Lifecycle**

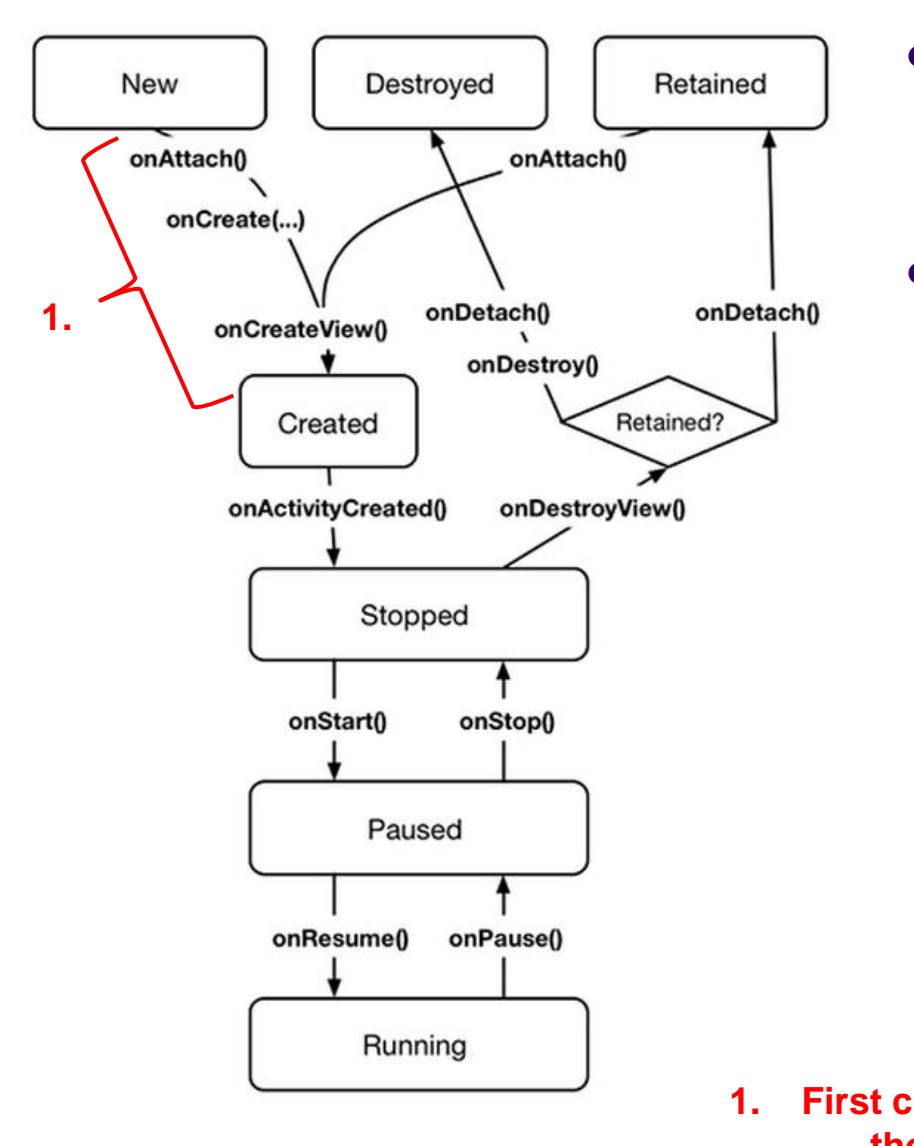

- FragmentManager calls fragment lifecycle methods
- **onAttach( ), onCreate( )** and **onCreateView()** called when a fragment is added to **FragmentManager**

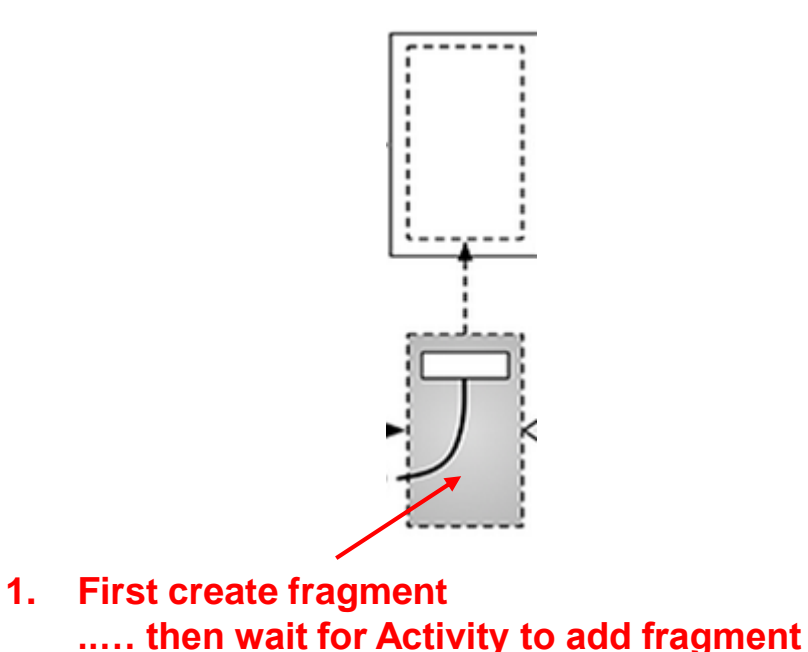

# **Examining Fragment's Lifecycle**

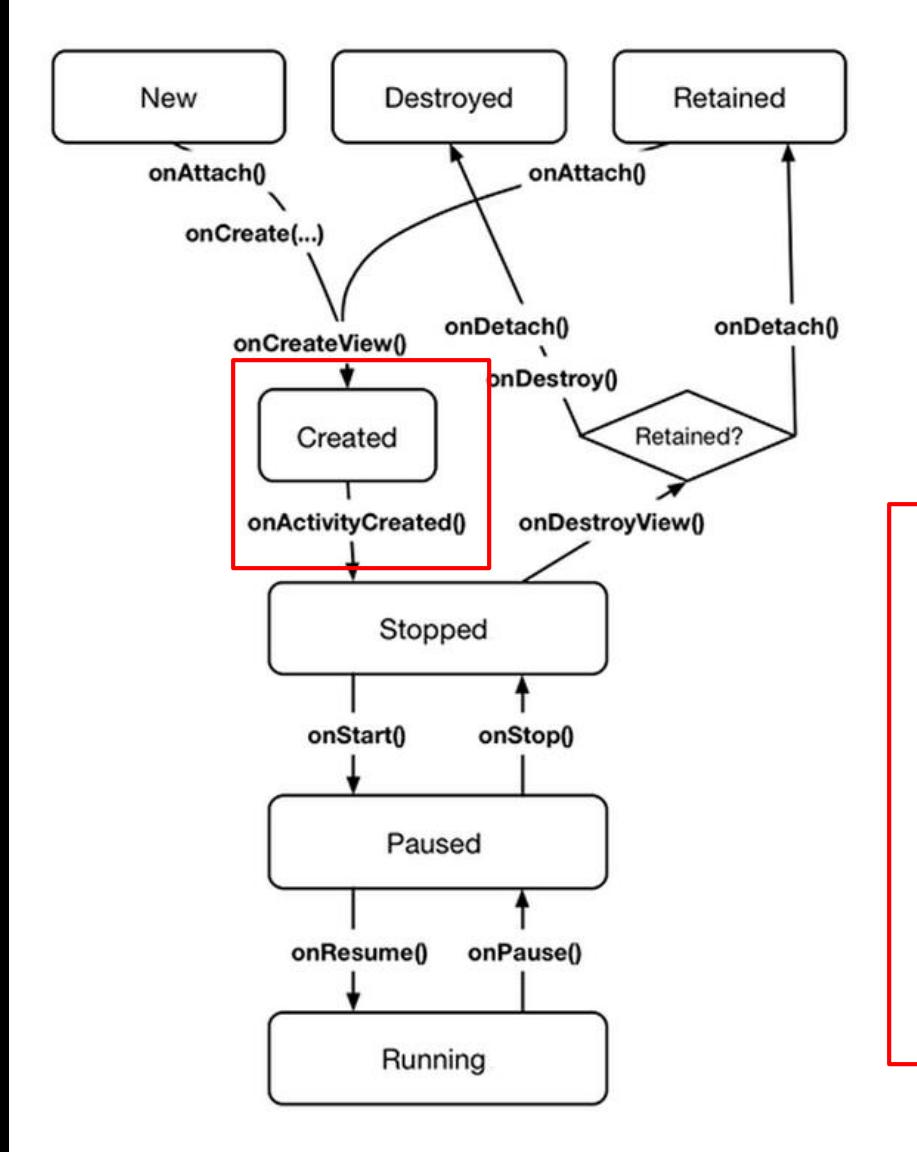

- **FragmentManager** calls fragment lifecycle methods
- **onAttach( ), onCreate( )** and **onCreateView()** called when a fragment is added to **FragmentManager**
- **onActivityCreated( )** called after hosting activity's **onCreate( )** method is executed
- If fragment is added to already running Activity then **onAttach( ), onCreate( ), onCreateView()**, **onActivityCreated( )**, **onStart( )** and then **onResume( )** called

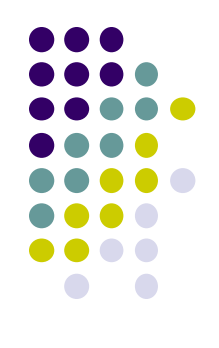

# **Android Nerd Ranch CriminalIntent Chapters Skipped**

### **Chapter 8: Displaying Lists with RecyclerView**

- Skipped several **UI chapters**
- These features are programmed into the **CriminalIntent** code you will be given for project 2
- RecyclerView facilitates view of large dataset
- E.g Allows crimes (title, date) in **CriminalIntent** to be listed

#### $\Psi^{\text{III}}$  1 7:00 **CriminalIntent** Crime #0 Thu Nov 17 10:06:08 EST 2016 Crime #1 Thu Nov 17 10:06:08 EST 2016 Crime #2 Thu Nov 17 10:06:08 EST 2016 Crime #3 Thu Nov 17 10:06:08 EST 2016 Crime #4 Thu Nov 17 10:06:08 EST 2016 Crime #5 Thu Nov 17 10:06:08 EST 2016 Crime #6 Thu Nov 17 10:06:08 EST 2016 Crime #7 Thu Nov 17 10:06:08 EST 2016 Crime #8 Thu Nov 17 10:06:08 EST 2016 Crime #9 Thu Nov 17 10:06:08 EST 2016 Crime #10 Thu Nov 17 10:06:08 EST 2016 ◁  $\circ$ Ο

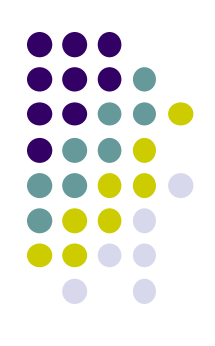

### **Chapter 9: Creating Android Layouts & Widgets**

- Mostly already covered
- Does introduce Contraint Layout (specify widget positions using constraints)

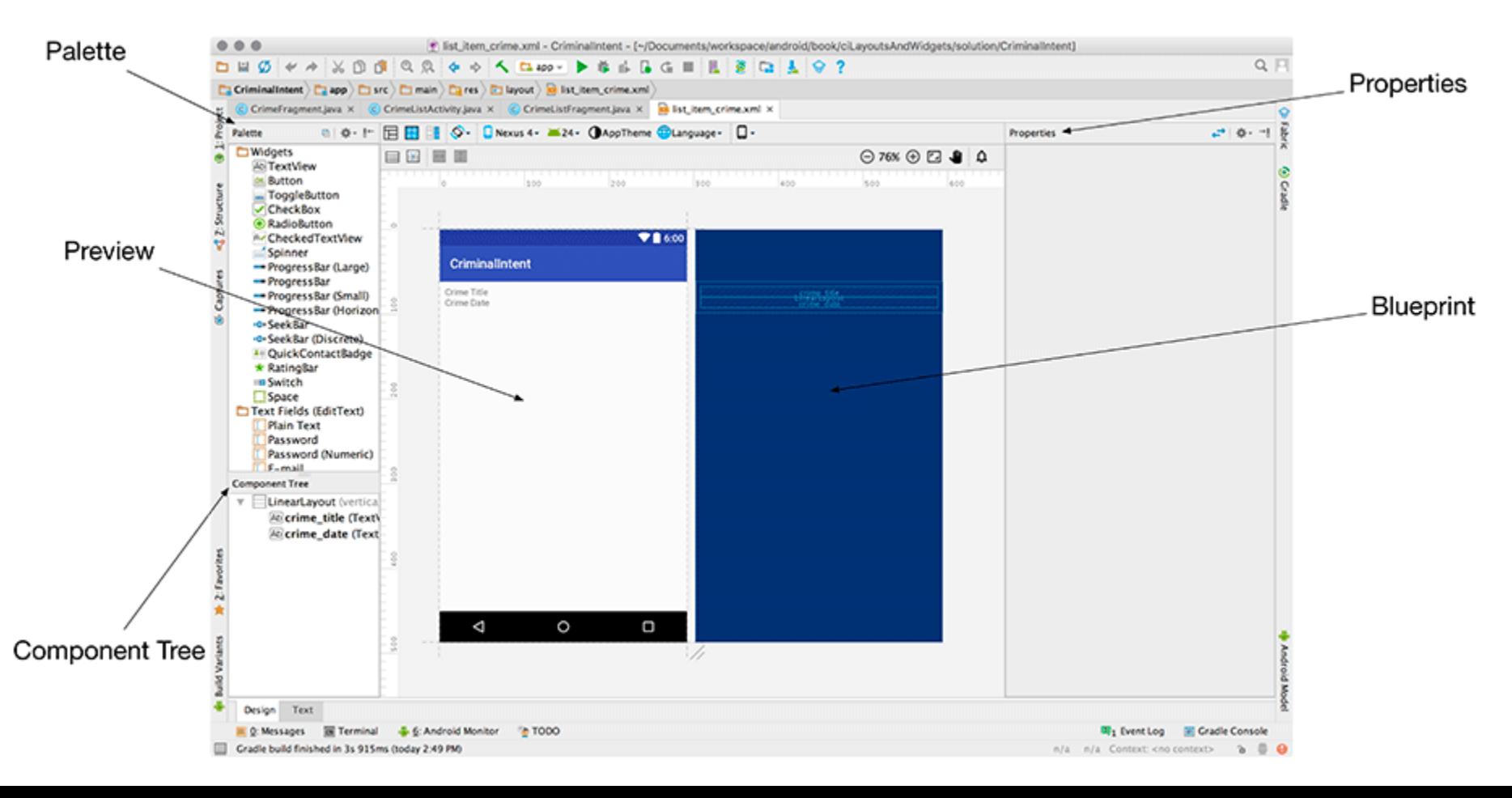

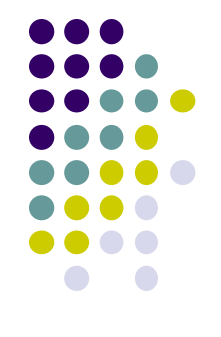

### **Chapter 11: Using ViewPager**

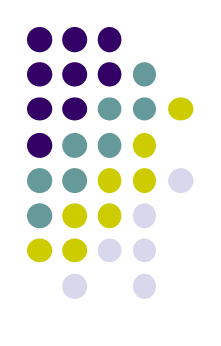

- ViewPager allows users swipe left-right between screens
	- Similar to Tinder
- E.g. Users can swipe left-right between Crimes in CriminalIntent

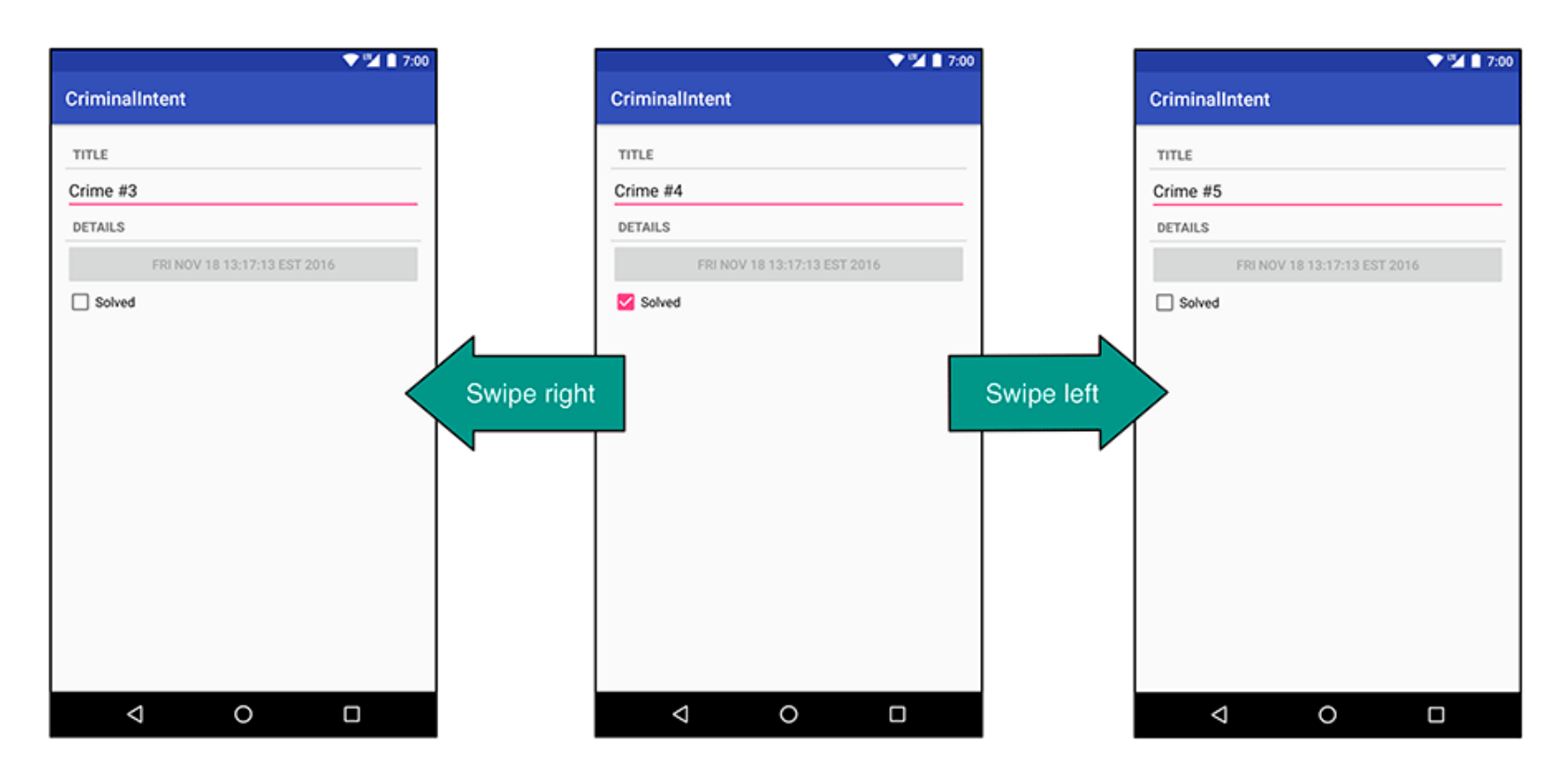

# **Chapter 12: Dialogs**

- Dialogs present users with a choice or important information
- DatePicker allows users pick date
- Users can pick a date on which a crime occurred in **CriminalIntent**

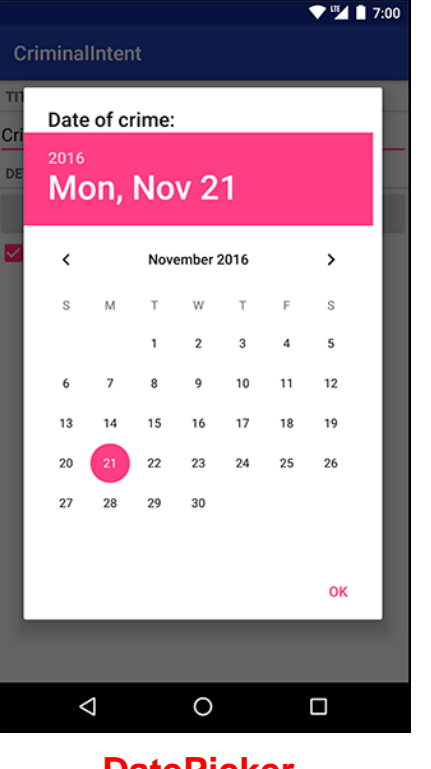

**DatePicker**

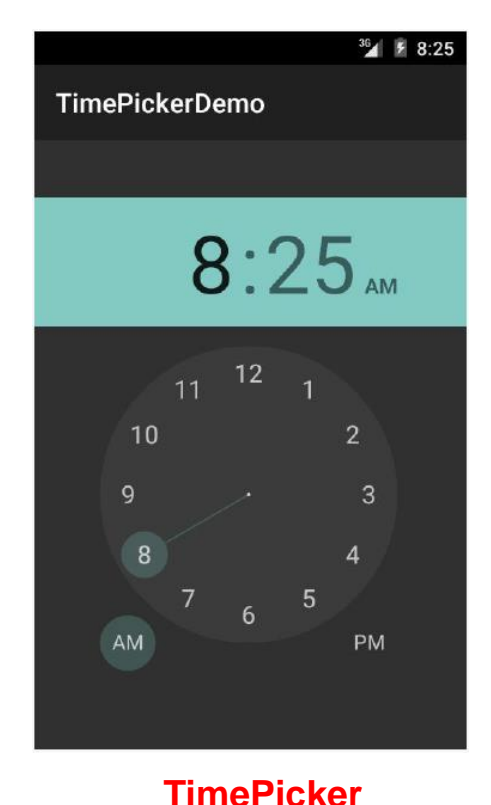

**also exists**

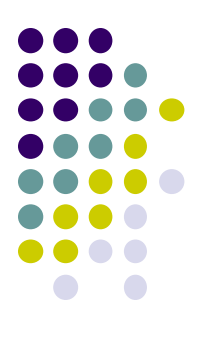

### **Chapter 13: The Toolbar**

- Toolbar includes actions user can take
- In CriminalIntent, menu items for adding crime, navigate up the screen hierarchy

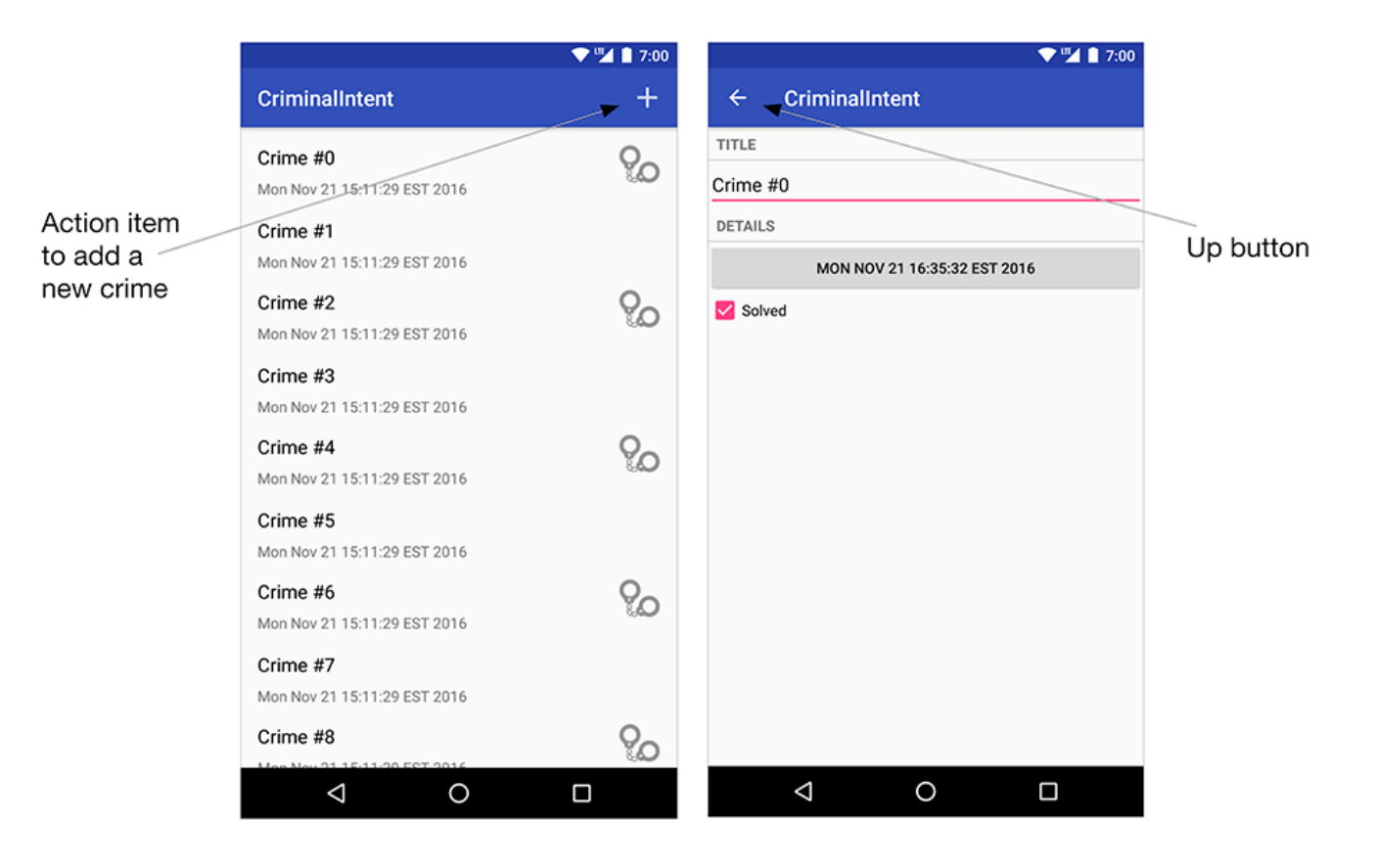

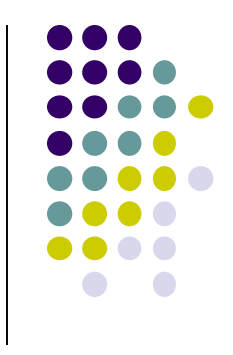

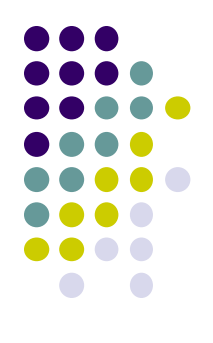

# **Android Nerd Ranch Ch 14 SQLite Databases**

# **Background on Databases**

- **Note:** Google now have new database API (Room)
	- But we will use SQLite here, as book uses it
- Relational DataBase Management System (R
	- Introduced by E. F. Codd (Turing Award Winner)
- Relational Database
	- data stored in tables
	- relationships among data stored in tables
	- data can be accessed and viewed in different ways

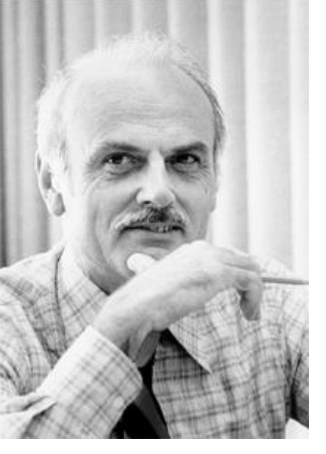

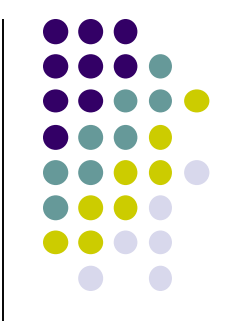

# **Example Wines Database**

**Relational Data:** Data in different tables can be related

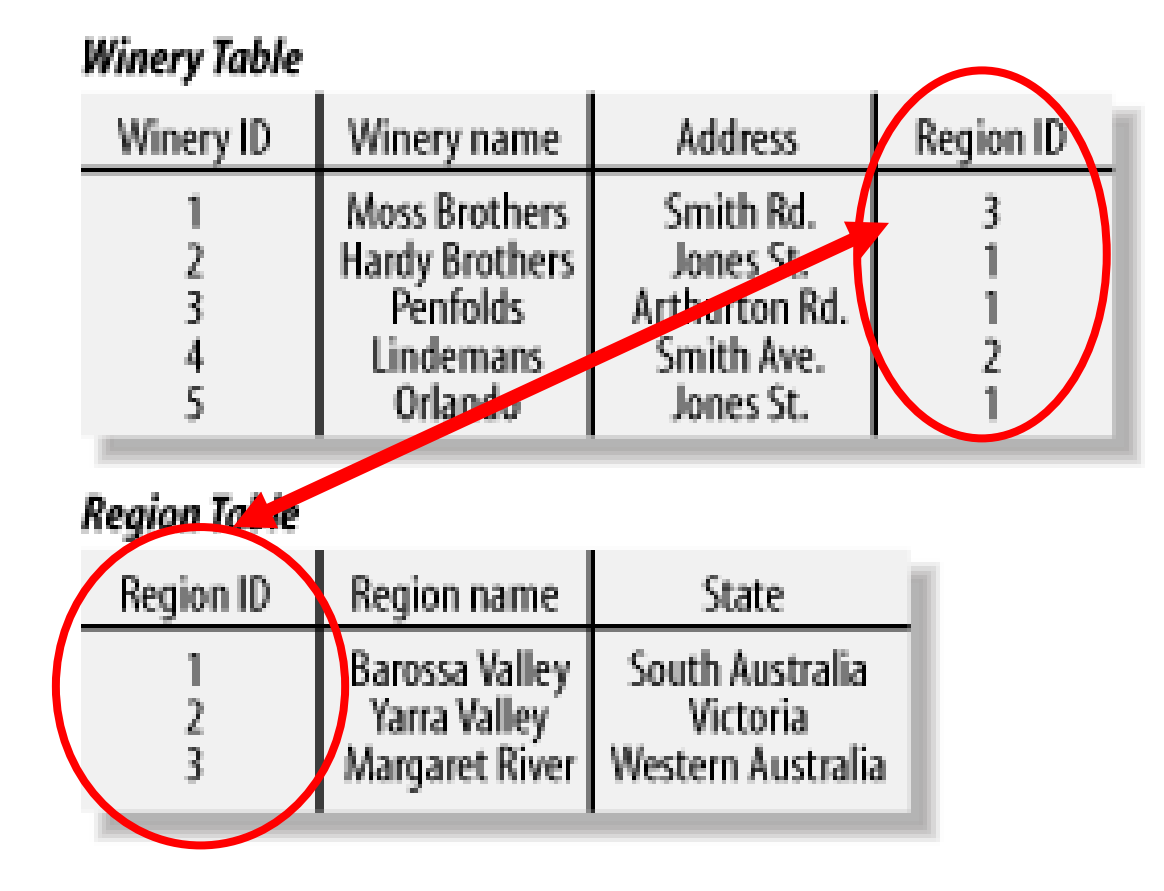

**Ref: Web Database Applications with PHP and MySQL, 2nd Edition , by Hugh E. Williams, David Lane**

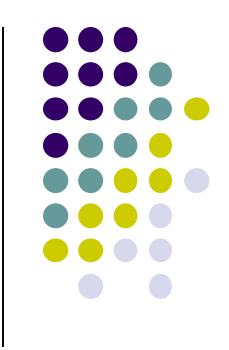

# **Keys**

- Each table has a key
- **Key:** column used to uniquely identify each row

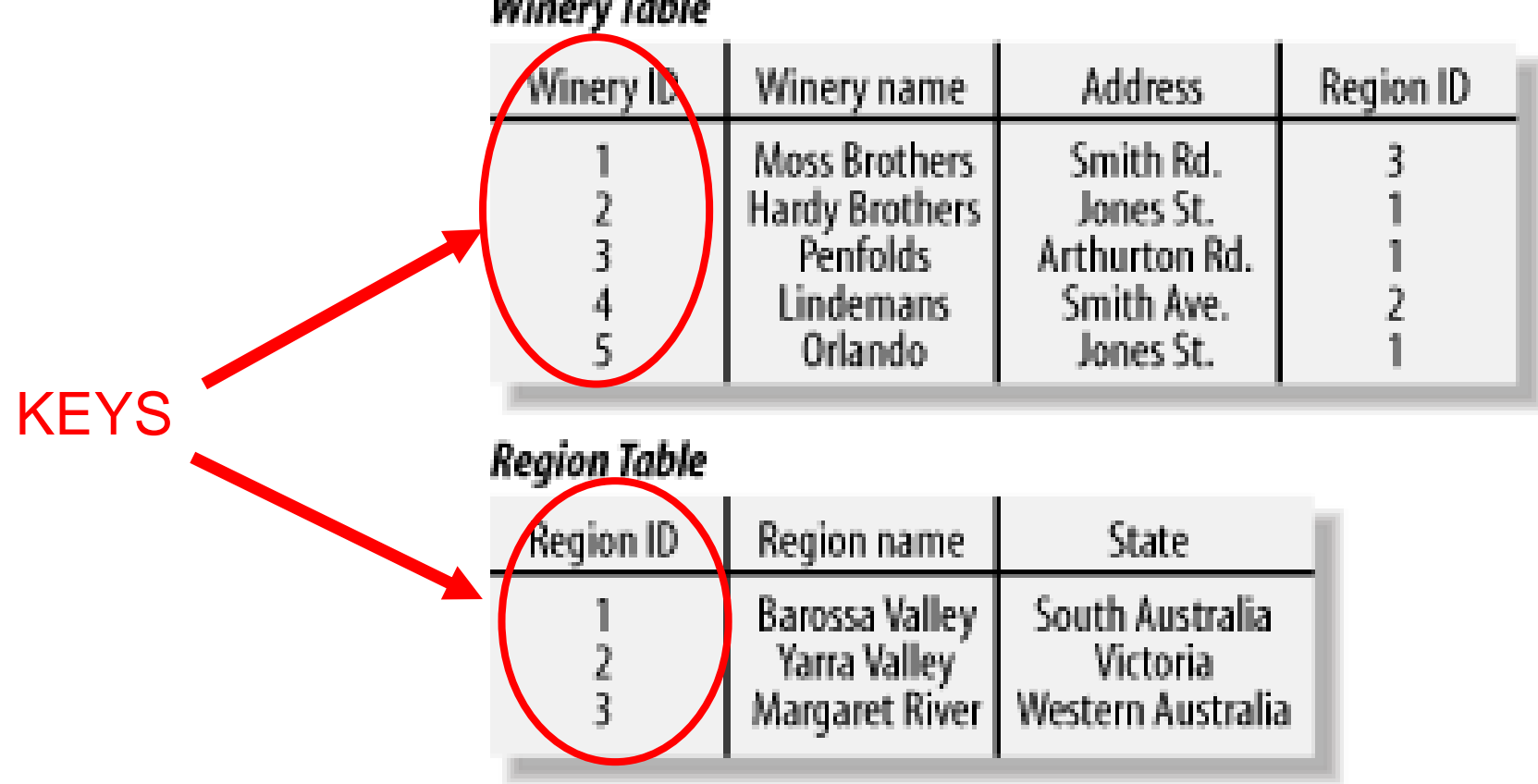

#### **Winery Table**

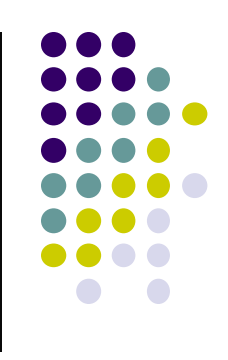

## **SQL and Databases**

- **SQL:** language used to manipulate Relational Database (RDBN
- SQL Commands:
	- **CREATE TABLE**  creates new database table
	- **ALTER TABLE**  alters a database table
	- **DROP TABLE**  deletes a database table
	- **SELECT** get data from a database table
	- **UPDATE** change data in a database table
	- **DELETE** remove data from a database table
	- **INSERT INTO**  insert new data in a database table

#### **Region Table**

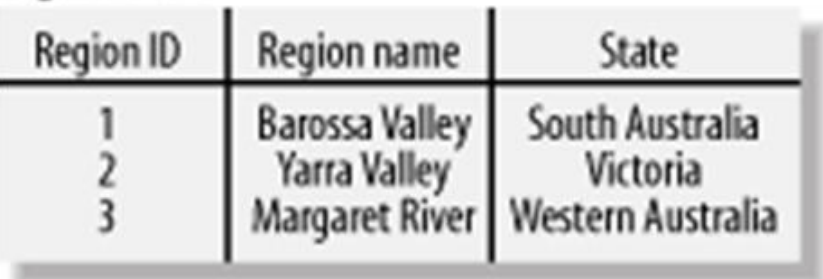

### **CriminalIntent Database**

- **SQLite:** open source relational database
- SQLite implements subset of SQL (most but not all)
	- <http://www.sqlite.org/>
- Android includes a SQLite database
- **New:** Android higher level database API called Room
- **Goal:** Store crimes in CriminalIntent in SQLite database
- First step, define database table of **crimes**

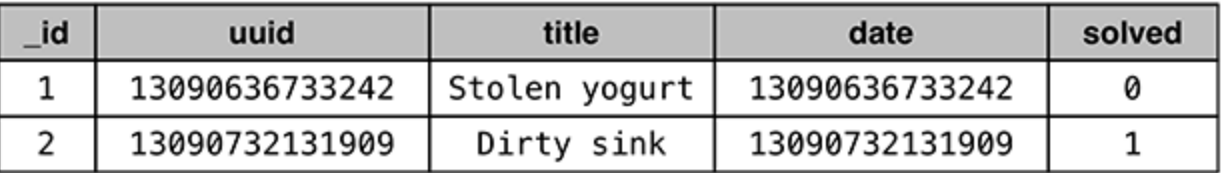

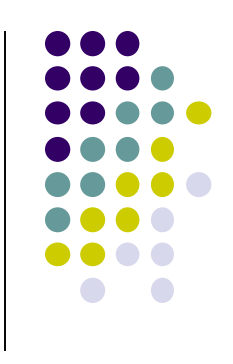

### **CriminalIntent Database Schema**

- Create **CrimeDbSchema** class to store **crime** database
- Define fields/columns of the Crimes database table

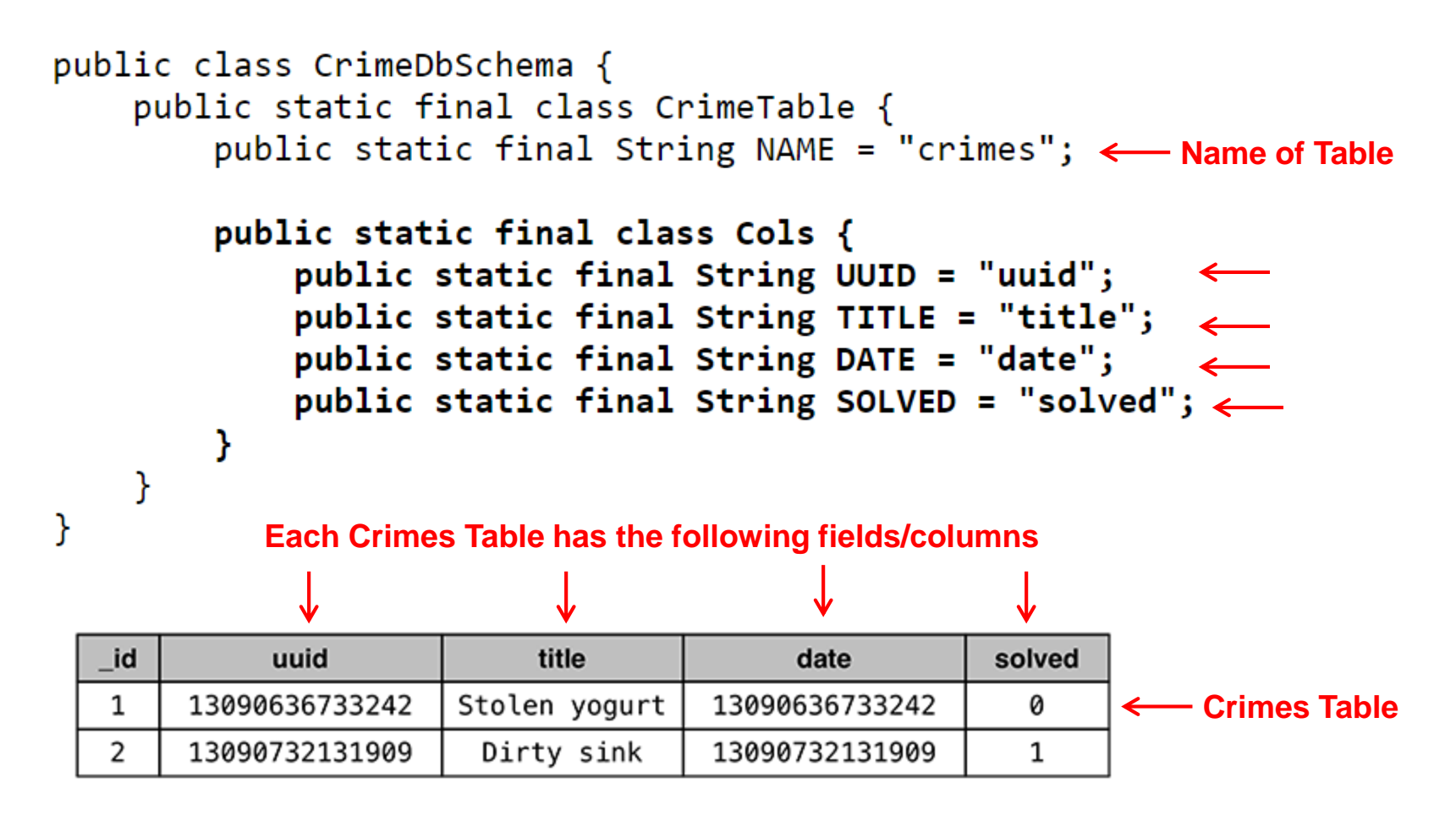

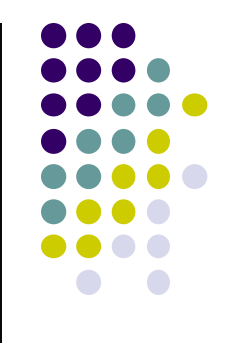

### **SQLiteOpenHelper**

γ

- **SQLiteOpenHelper** class used for database creation, opening and updating a **SQLiteDatabase**
- In **CriminalIntent**, create subclass of **SQLiteOpenHelper** called **CrimeBaseHelper**

```
public class CrimeBaseHelper extends SQLiteOpenHelper
    private static final int VERSION = 1;
    private static final String DATABASE NAME = "crimeBase.db";
    public CrimeBaseHelper(Context context)
                                                             Used to create the database
        super(context, DATABASE NAME, null, VERSION);
                                                             (to store Crimes)
    Y
    @Override
    public void onCreate(SQLiteDatabase db)
                                                            Called the first time 
                                                            database is createdY
   @Override
    public void onUpgrade(SQLiteDatabase db, int oldVersion, int newVersion) {
```
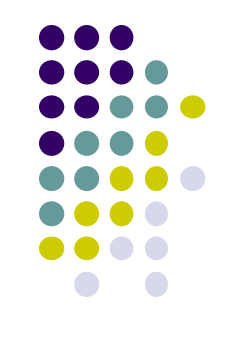

### **Use CrimeBaseHelper to open SQLite Database**

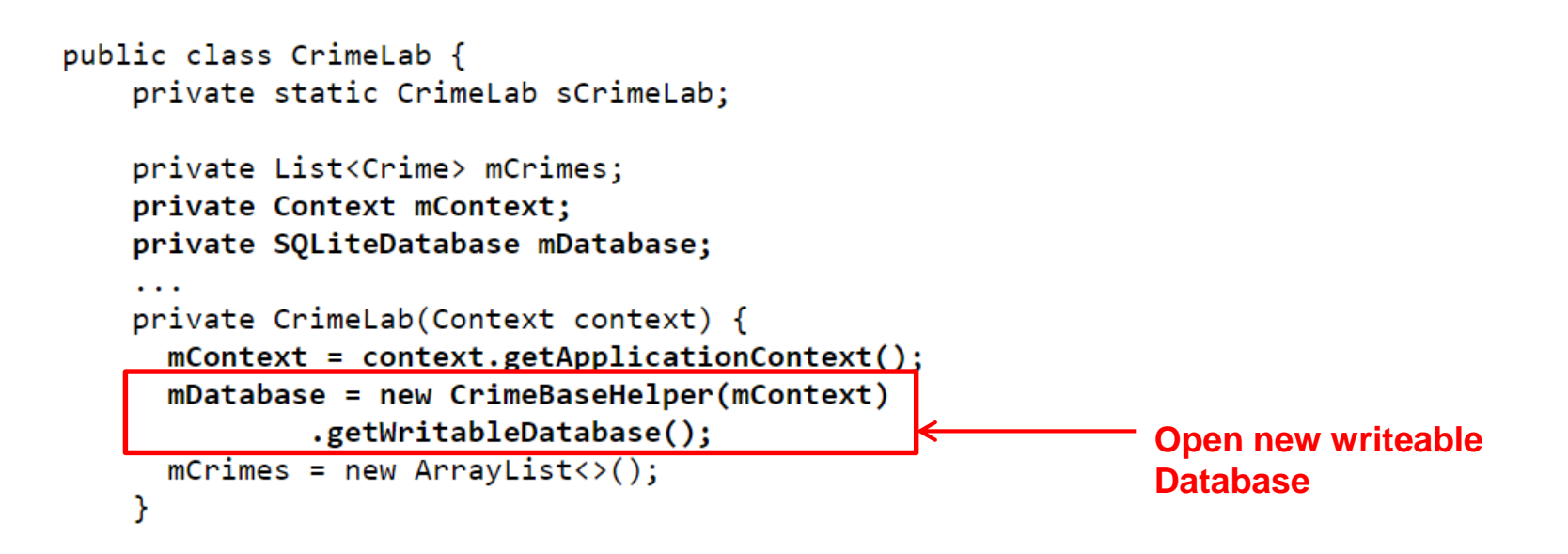

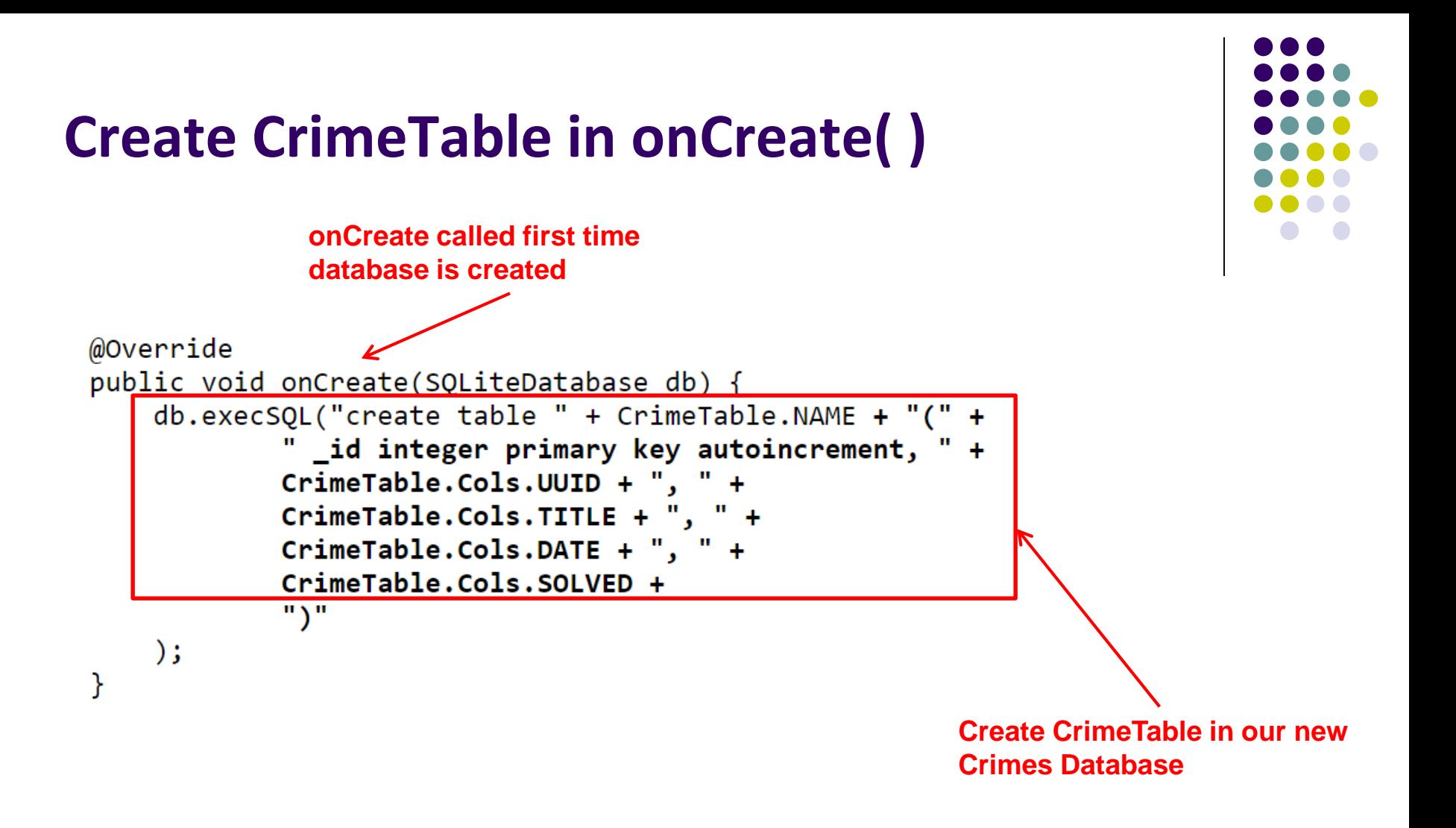

### **Writing Crimes to Database using ContentValues**

- In Android, writing to databases is done using class **ContentValues**
- **ContentValues** is key-value pair
- Create method to create **ContentValues** instance from a **Crime**

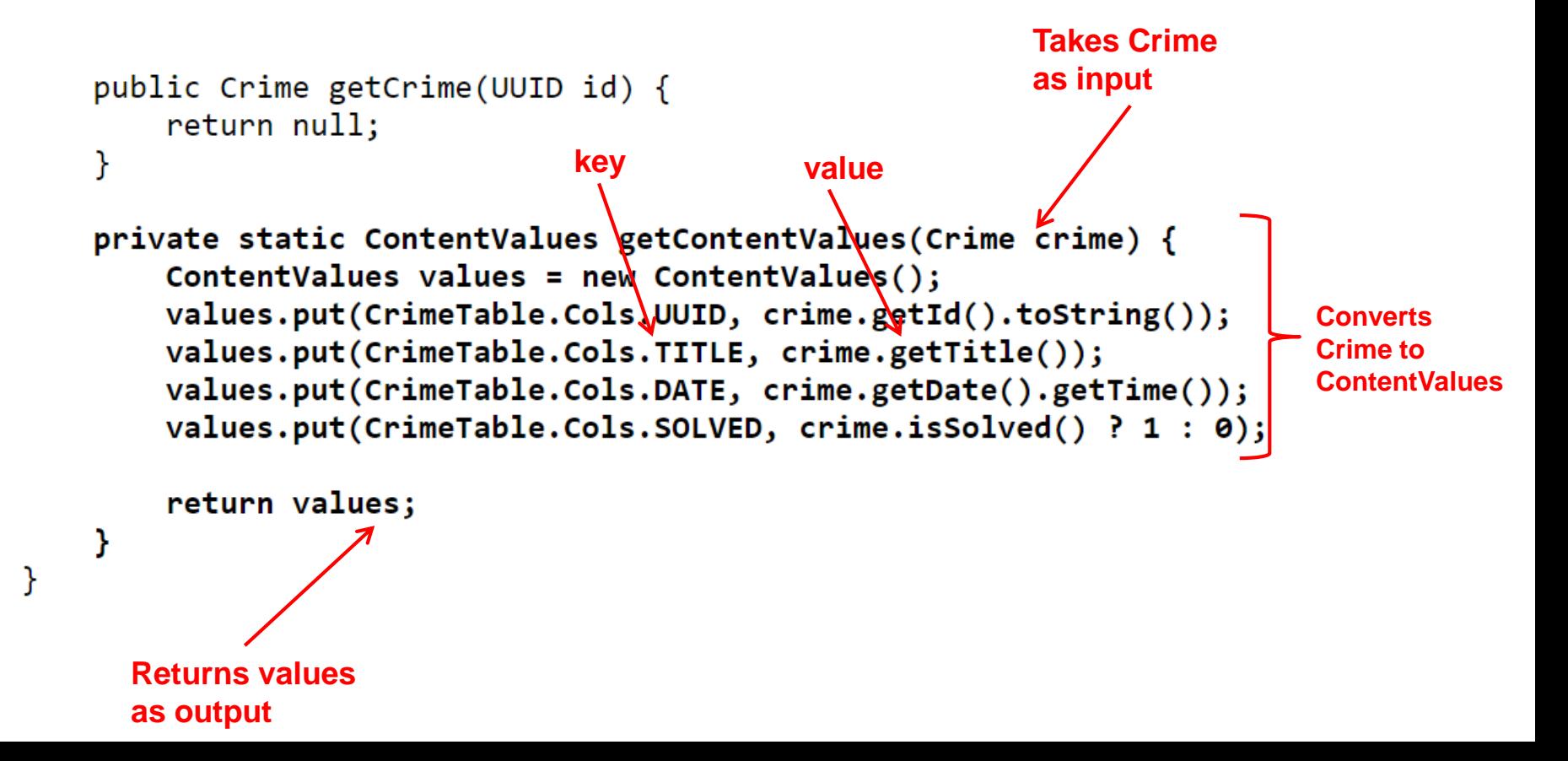

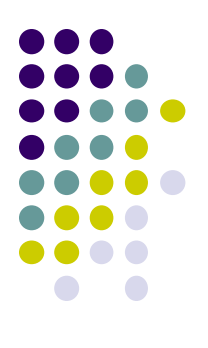

# **Firebase Cloud API**

# **Firebase**

- Mobile cloud backend service for
	- Analytics
	- **•** Messaging
	- Authentication
	- Database
	- Crash reporting, etc
- Previously 3rd party company
- Acquired by Google in 2014
	- Now part of Google. See https://firebase.google.com/
	- Fully integrated, could speed up development. E.g. final project

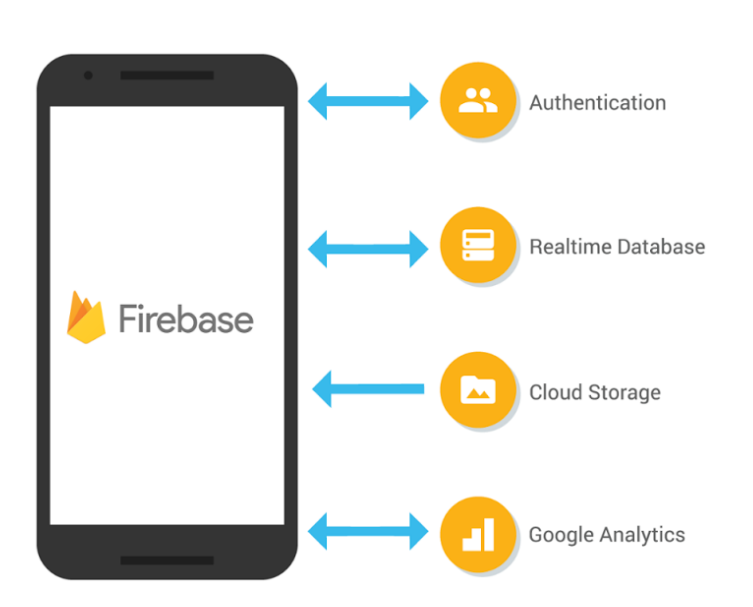

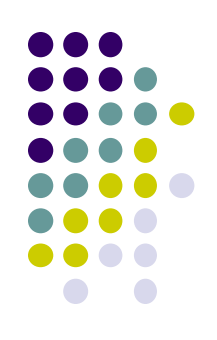

### **Firebase**

- Relatively easy programming, few lines of code
- E.g. to create database

```
FirebaseDatabase database = FirebaseDatabase.getInstance()
// write
database.child("users").child("userId").setValue(user);
// read / listen
database.child("users").addValueEventListener(new ValueEventListener() {
   @Override
    public void onDataChange(DataSnapshot dataSnapshot) {
        11...@Override
    public void onCancelled(DatabaseError databaseError) {}
\});
```
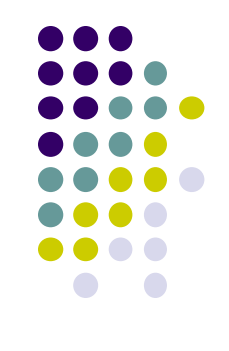

# **References**

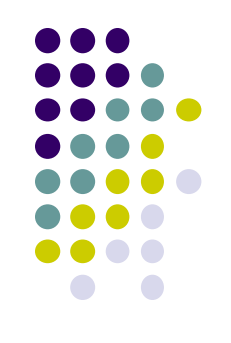

- Android Nerd Ranch,  $1<sup>st</sup>$  edition
- Busy Coder's guide to Android version 4.4
- CS 65/165 slides, Dartmouth College, Spring 2014
- CS 371M slides, U of Texas Austin, Spring 2014